# INSTRUCTIONS FOR USE Pro-Ject Pre Box S2 Digital

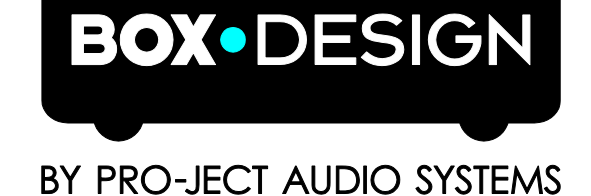

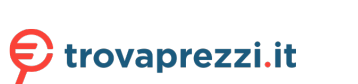

Dear music lover,

thank you for purchasing a Pro-Ject Audio Systems preamplifier. In order to achieve maximum performance and reliability you should study these instructions for use carefully.

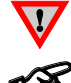

*Warning of a hazard for the user, the unit or possible misuse*

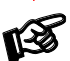

*Important notice*

### Safety instructions

*AC outlet voltages vary from country to country. Before connecting to the mains, make sure that the voltage in your area meets the voltage requirements printed on the power supply.*

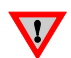

*The power supply is used to disconnect the unit from the mains. Make sure that the power supply is easily accessible at all times. Never handle the device or the power supply while your hands are wet or damp. Avoid letting liquids enter the device or the power supply. Never place any item containing liquid, such as a flower vase on or near the device. Never spill any liquid on the device or the power supply. Never place any naked flame sources, such as lighted candles on or near the device. The product shall not be used* 

# **Connectors**

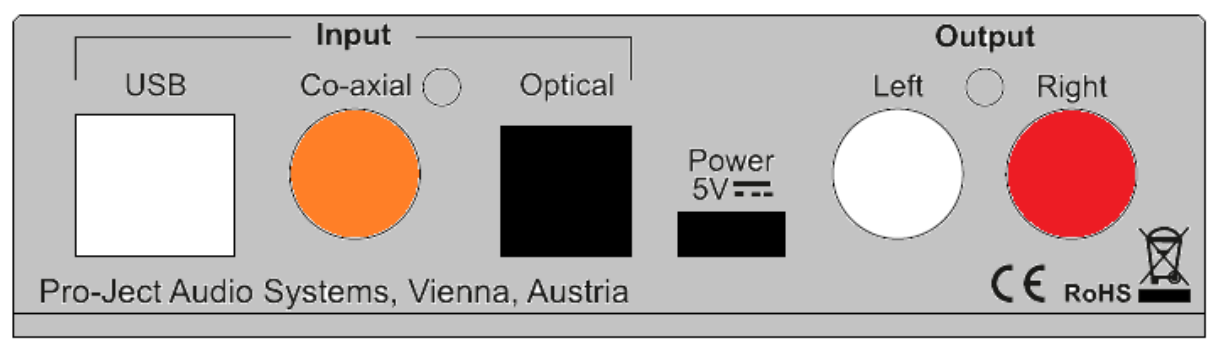

*in damp or wet locations, next to a bathtub, sink, swimming pool or any other similar conditions.*

*Make all connections whilst the preamplifier is* disconnected from the power supply *Take care to connect the left and right channels correctly. The right channel is usually marked red, the left channel black or white.* 

## Mains power connection

The unit offers 2 possibilties:

1. USB input is not used: Connect the low voltage plug from the power supply to the micro-USB socket Power 5V DC before connecting the power supply to the mains.

2. USB input is in use: Unit can be powered directly from computer via USB input. In this case is highly recommended to disconnect Power 5V DC cable from the unit - power disturbances from two power supplies could affect sound performance.

# **Outputs**

The unit is equipped by a pair of analogue output RCA sockets on the back panel and a headphone output connector (Jack 6,3mm) on the front panel. Connect the Output RCA socket to a line input on your amplifier.

## Headphone connection

Connect the headphones to the socket on the front panel (Jack 6,3mm). Rear output is muted when headphones are in use. Green headphone icon in the left top corner of the display indicates active headphone output.

## Inputs

The unit offers 3 digital inputs: USB, Optical and Co-axial USB: is dedicated for connection to a Computer. Connect the USB input of the unit to a free USB-socket on your computer and turn it on/make sure it is powered on.

Windows® 10 operating systems support 24/192 playback (wasapi), installation of supplied (ASIO) driver is not necessary.

#### Driver installation (Windows operating systems only)

For playing DSD files an USB driver (supplied on CD) has to be installed.

For example - Windows 7® and newer operating system:

 $\rightarrow$  Control Panel  $\rightarrow$  Hardware and Sound  $\rightarrow$  Sound  $\rightarrow$  Playback:

select Speaker/ProJect Pre Box S2 Digital

- $\rightarrow$  Properties  $\rightarrow$  Supported formats: make sure nothing is assigned
- $\rightarrow$  Level  $\rightarrow$  Sound: setting must be 100
- $\rightarrow$  Enhancements: disable all enhancements  $\rightarrow$  Advanced  $\rightarrow$  Default Format: set to studio quality 24/192

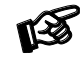

*Please note: Connection should be made to an USB-socket of your computer directly. Connecting to USB-hubs or switches can cause problems.*

Co-axial and Optical: Use apropriate cables to connect to sources of digital signal like CD players, streamers, TV set etc.

## Remote control - Aluminium (optional accessory, standard plastic version has the same buttons)

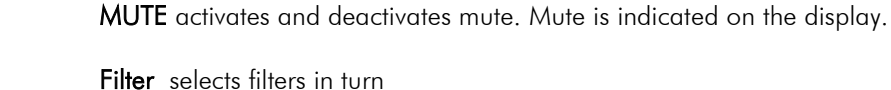

Menu access/exit menu, **↑** and **↓** change pages in menu, ▐◄◄ and ►►▌change value. OK exit menu

Volume + and - set volume level

▐◄◄ , ►►▌, ►▌▌allows to control player in computer: track +, track-, play/pause

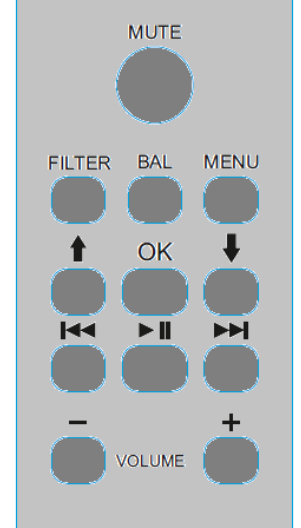

## Front panel

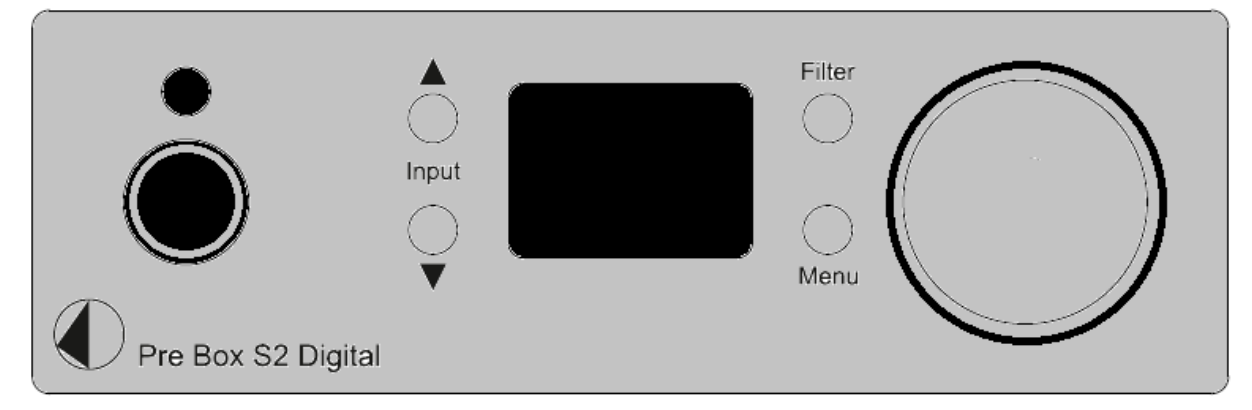

### Volume

Adjust the volume to the desired level from -80dB to 0dB, using the knob on theright side of the front panel. Volume settings are stored separately for headphone output and RCA output.

## Input selector

After the unit is powered on, operating the buttons marked with Input ▲,▼ select the inputs. The selected input is indicated by its name (USB, OPT, COAX) when changed and then by a small icon in the bottom left corner of the display. Small icon of selected input indicates whether the input is connected to the source or not: white - connected, red - not connected

Sampling frequency (or DSD rate) of the input signal is displayed in the right bottom corner of the display.

#### Menu

front panels menu control: Input buttons: list between pages Volume changes the value

pages in menu offers following settings:

Distortion Compensate - enable / disable ESS on-chip distortion compensation feature Audio Quality - test/Best : test: gives the best value when tested on measuring device (lowest distortion etc) Best : Pro-Ject designers preffered sound setting. SW version - display sw version

### Filter setting

Optimal transient (Pro-Ject preffered) Fast Roll off (Linear phase) Slow Roll off (Linear phase) Minimum Phase Fast Minimum Phase Slow Linear Apodizing Hybrid Filter Brickwall Filter

Filter setting and selected input are stored after turn off the unit.

## Technical data

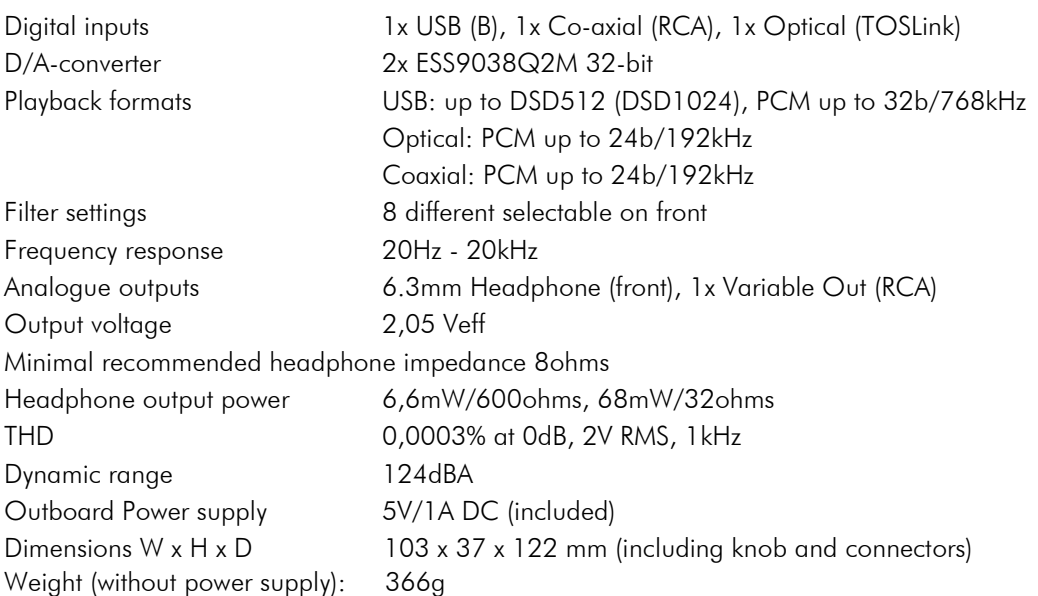

#### Service

Should you encounter a problem which you are not able to alleviate or identify, please contact your dealer for further advice. Only if the problem cannot be resolved there, the unit should be sent to the responsible distributor in your country.

### **Warranty**

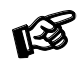

*The manufacturer accepts no responsibility for damage caused by not adhering to these instructions*  for use. Modification or changes to any part of the product by unauthorized persons release the *manufacturer from any liability over and above the lawful rights of the customer.*

## Copyright, trademarks

Pro-Ject Audio Systems is a registered Trademark of H. Lichtenegger.

This guide was produced by: Pro-Ject Audio Systems Copyright © 2017. All rights reserved.

The information was correct at the time of going to press. The manufacturer reserves the right to make changes to the technical specification without prior notice as deemed necessary to uphold the ongoing process of technical development.

Windows®, Windows XP®, Windows Vista®, Windows 7®, Windows 8®, Windows 10® are trademarks of the Microsoft group of companies. Mac® and Mac OS® are trademarks of Apple Inc., registered in the U.S. and other countries. TOSlink® is a registered trademark of Toshiba corporation. Dolby® is a registered trademarks of Dolby Laboratories. DTS™ is a registered trademark of DTS, Inc. DSD is a registered trademark of Sony Corporation.